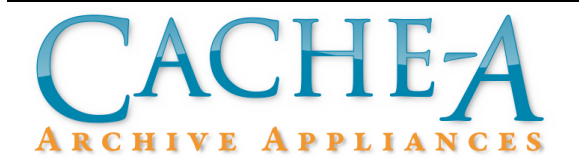

# **TECHNICAL BRIEF**

# **Topic : Cache-A Catalog Output Tools**

# **Reference Release: v3.4.2 Date : June 18, 2014**

#### **Summary:**

Basic Cache-A software includes an excellent Catalog database tracking system to monitor and manage all your tapes and files, but does not include web-interface based facilities for exporting this Catalog database.

As of release v2.1.13 Cache-A systems included a command line tool called Cache-A Query or 'caq' for short, to enable exporting all or portions of this database.

As of release v3.4.2, a second command line tool called 'export\_catalog' was added that allows users to more easily create listings of tape or catalog contents.

Because both tools create different outputs and offer different options, both will continue to be included and this document covers the use of both.

Both programs export files in what is referred to as 'CSV' format for Comma Separted Values. Each line of the file contains one catalog entry with all the values (date, name, size, etc.) separated by commas. Many programs can import this format, with Excel being the most common.

In order to use either tool, you will need command line access to the Cache-A system. You can access it in one of 2 ways: remote in via ssh (from Mac/Linux/Unix command line terminal, or PuTTY for Windows), or connect a monitor/mouse/keyboard directly to the unit.

Detailed instructions on how to do this can be found in our Command Line Tech Brief, posted at: http://cache-a.com/ftpcommon/CATechBrief-CommandLine.pdf

#### *The following convention used in this document:*

Anytime you see a # at the beginning of the line, it means this is a command entered on the connected Cache-A system. You'll actually see a different prompt appropriate to your specific login, similar to the following:

# [root@archive62 ~]#

Instead of archive62, it will be the hostname of whatever Cache-A unit you have ssh'd to (typically "archiveXX" where XX is the last two digits of your serial number by default). At the end of the expected output, you will see another # on an empty line.

# **Using the 'export\_catalog' tool:**

In order to use this program, once logged into the Cache-A system, simply type "export\_catalog" which will invoke a text-based menu-driven interface as described below. Compared to the earlier "caq" tool, this function is more user friendly and provides access to MD5 checksums not available from caq.

Once you are logged in through a terminal, type:

#### # export\_catalog

and press return.

This will bring up a text-based dialog asking which individual tape you would like to export, or all tapes in one file. An example is shown below :

```
The export_catalog utility allows you to export all of the tapes to a 
CSV file or export all of files for a selected tape to a CSV file. 
The CSV file is located in the Cache-A Share folder. 
1) 08OI107085 (08OI107085) 2) 08OJ100296 (08OJ100296) 
3) 2081066514 (2081066514) 4) 2110894966 (2110894966) 
5) 6090719221 (6090719221) 6) 8120529340 (8120529340) 
7) A9A4C70EXE (A9A4C70EXE) 8) Blank Tape (ER58T3X5PC) 
9) Export All Tapes
```
Select tape # then press Enter:

Type the number associated with the tape you would like to select for this report and press return. Note that if you select the Export All Tapes option, you will get a listing of all of the tapes in your Catalog's 'Get Info' values, not the contents of every tape (see the Cache-A Query section later in this brief if you are looking for a full dump of the entire Catalog).

This will provide you with the next menu for selecting which fields you would like exported from the catalog for the selected tape.

```
Select the field using the # before the field name. You can select 
multiple fields by entering each field number followed by Enter. A 
selected field will have an X by it. 
 Select Next to continue. 
1) All Fields 
2) Modification Time 
3) Filename 
4) MD5 Checksum 
5) File Size 
6) Next 
Enter Field:
```
Type the number of the option you would like to select and press return. Option 3 alone will give you just the filenames (with their paths), or for example, you can select options 3, 4 and 5 to get a listing that includes filenames, checksums and filesizes. Note that selecting option 1 (All Fields) outputs a file containing every field in the Catalog database for each entry including permissions, owners, paths, file names without paths, paths alone, and file names with paths.

Once you select option 6 for "Next," you will be then prompted about whether or not you'd like to include hidden files in the list (most users do not want to see hidden files and will choose the '1' option).

#### Hide Hidden Files? [0=no 1=yes]:

Once you've made that selection, the CSV file will appear on the Cache-A share in a folder called 'CatalogExport.' Those files can then be copied to your local workstation and opened in Excel or other appropriate CSV savy application.

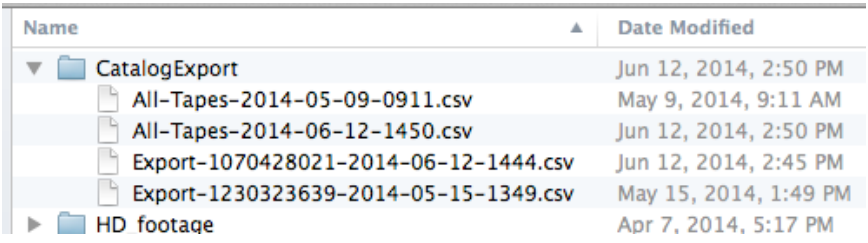

*MacFinder listing of an example CatalogExport folder*

# **Using the Cache-A Query tool:**

In order to use this program, once logged into the Cache-A system, type "caq" at the command prompt with your desired options as described below. Compared to the newer "export catalog" tool, this function is a bit more difficult to use and requires a little more typing to get the output into a saveable text file, but has a number of additional options such as listing only files in a specific size range.

Once you're connected via ssh and have access to the command line, running the caq command by itself without any options, displays the *usage help text* as shown below:

```
# caq 
usage: /usr/local/bin/caq -t <tape name or S/N> OPTIONS 
OPTIONS: 
    -c Show a list of all tapes in the catalog. Cancels all other 
options. 
    -t Serial number (or name, use quotes if there's spaces) of 
the tape you want queried. Typing 'all' (without quotes) will query 
every tape (there may be a LOT of output) 
    -d Show only directories in the tape, no files. Cancels file 
specific options. 
    -l $i Show only files less than $i in bytes 
    -g $i Show only files greater than $i in bytes 
    -h Hide hidden files and directories (files and directories 
that begin with . and :) 
#
```
This usage help text is an outline of the basic capabilities of this program and the options (also called switches) available for controlling the output. Below are examples as to what each of these switches will do.

#### **Listing Tapes in the Catalog:**

The first example is a simple catalog listing to show all tapes the system has seen: run caq with the -c option.

```
# caq -c 
I99P62H540 
Test Tape 6 
08NO116327 
Digitron 
Video_Content_Master 
A9AJC5ALX2 
04NI106854 
1070428021_2 
1070428021_3 
1070428080
```

```
0984300667 
3A Series Tape 
1070428021_1 
1070428069 
2070428021 
08OI107084 
A98VC688FP 
AA46C9AHHC 
AA46C9AC7K 
1070428080_3 
1070428093 
1100924134_3 
09ON405005 
0872113173 
1100924141 
1100924134_1 
AA46C9AHU8 
AC41AHJGNX 
AA46C9226Y_3 
AA46C92GA9 
sfasdfa 
AA46C9226Y 
5110122008 
AA8TE46G7X 
A99MC54YPF 
Blank Tape 
LTFS_Demo_2 
Eltee-effess 
A9AJC8JCUC 
AA2NC8ACLE 
08OJ100314 
J122AGWW55 
AC07E51V87 
AA0TC8RDPV
```
#

The -c option should be used alone; any other options included will be ignored. All -c does is give you a list of every tape in your catalog. This listing shows the Volume Name for each tape, which by default is the tape's unique media ID (serial number) but if a tape has been renamed, that name will appear instead of the serial number.

#### **Listing the Contents of a Tape:**

Typically, caq will be used with the -t option in order to show the files on a particular tape. The –t option selects a tape by Volume Name for its file listing query. Thus if a tape is renamed, use its name not the raw serial number. In the example list above, "Blank Tape" has been renamed, but "08NO116327" has not. If there are any spaces or other unusual characters in your tape name, always place double quotes around the name as shown in the following example:

## # caq -t "Blank Tape"

```
Blank Tape - 
File Name,Directory Name,Size of File,Time Last Modified 
#
```
In this preceding example, our "Blank Tape" is of course blank and lists no files. Note that the output of caq always includes the tape name and a header showing which fields would be included in the comma separated values that normally appear below that header.

A tape with content example would be a query of 08NO116327 - this has a lot of data on it:

```
# caq -t 08NO116327 
08NO116327 - 
File Name,Directory Name,Size of File,Time Last Modified 
nome01/CONTENTS/AUDIO/.AppleDouble,741,2010-04-11 17:45:00 
0005SL02.MXF,iditirod_race_75GB/aa 
nome01/CONTENTS/AUDIO/.AppleDouble,741,2010-04-11 17:45:00 
0005SL02.MXF,iditirod_race_75GB/aa 
nome01/CONTENTS/AUDIO/.AppleDouble,741,2010-04-11 17:45:00 
:2e_0005SL01.MXF,iditirod_race_75GB/aa 
nome01/CONTENTS/AUDIO/.AppleDouble,741,2010-04-11 17:45:00 
:2e_0005SL01.MXF,iditirod_race_75GB/aa 
nome01/CONTENTS/AUDIO/.AppleDouble,741,2010-04-11 17:45:00 
0005SL01.MXF,iditirod_race_75GB/aa 
nome01/CONTENTS/AUDIO/.AppleDouble,741,2010-04-11 17:45:00 
0005SL01.MXF,iditirod_race_75GB/aa 
nome01/CONTENTS/AUDIO/.AppleDouble,741,2010-04-11 17:45:00 
:2e_0005SL00.MXF,iditirod_race_75GB/aa 
nome01/CONTENTS/AUDIO/.AppleDouble,741,2010-04-11 17:45:00 
0003UB00.MXF,iditirod_race_75GB/aa nome 
finish/CONTENTS/AUDIO,1442400,2009-05-11 20:07:00 
0003UB00.MXF,iditirod_race_75GB/aa nome 
finish/CONTENTS/AUDIO/.AppleDouble,741,2010-04-11 17:43:00 
:2e_0003UB00.MXF,iditirod_race_75GB/aa nome 
finish/CONTENTS/AUDIO/.AppleDouble,741,2010-04-11 17:43:00 
:2e_0003UB00.MXF,iditirod_race_75GB/aa nome 
finish/CONTENTS/AUDIO,4096,2010-04-11 17:43:00 
:2e_0003UB00.MXF,iditirod_race_75GB/aa nome 
finish/CONTENTS/AUDIO/.AppleDouble,741,2010-04-11 17:43:00 
0003UB01.MXF,iditirod_race_75GB/aa nome 
finish/CONTENTS/AUDIO/.AppleDouble,741,2010-04-11 17:43:00 
.Parent,iditirod_race_75GB/Caporale Millenium 
D3R1/CONTENTS/VIDEO/.AppleDouble,741,2010-04-11 17:57:00 
000624.MXF,iditirod_race_75GB/Caporale Millenium 
D3R1/CONTENTS/VIDEO/.AppleDouble,741,2010-04-11 17:55:00 
00027O.MXF,iditirod_race_75GB/Caporale Millenium 
D3R1/CONTENTS/VIDEO/.AppleDouble,741,2010-04-11 17:55:00
```
:2e\_00027O.MXF,iditirod\_race\_75GB/Caporale Millenium D3R1/CONTENTS/VIDEO/.AppleDouble,741,2010-04-11 17:55:00 :2e\_0010Q1.MXF,iditirod\_race\_75GB/Caporale Millenium D3R1/CONTENTS/VIDEO/.AppleDouble,741,2010-04-11 17:56:00

**…(output omitted)…**

#

In order to conserve space, most of the output listing this tape's contents has been omitted. If we were to show all the data on this tape, it would be very long indeed. Note that this output may be a bit confusing to read at first, but each field of data is seperated by commas and contains the following information (in order):

File Name,Directory Name,Size of File,Time Last Modified

#### **Saving and Exporting caq Output:**

Since this is comma-separated data, you can repurpose this information by exporting it as a .csv file. In order to make the Cache-A save this output as a file (as opposed to the wall of text seen in the previous example) we use the Linux convention of using a greater-than symbol in order to "redirect" the output to a file:

#### # caq -t 08NO116327 > /media/vtape/08NO116327.csv #

In this case the output does not appear on your screen, but rather is redirected into a file. Because we specified "/media/vtape/" this file will be created in the root of your Cache-A Share so you can easily move it to a client computer. Because we appended "08N0116327.csv" that will be the filename that is created.

Thus for any of the commands listed here, you can always make the output be a file in the root of the Cache-A Share by adding the following to the end of any command:

## > /media/vtape/file.csv

Making sure it goes to /media/vtape makes it easy to access the output file on the Cache-A Share. In place of the word "file" give the output a meaningful name, which typically would be the name of the volume. Appending ".csv" to the end of the filename assures that your client computer will recognize this as a comma-separated-value text file and can work with programs that recognize this file type (such as Excel).

#### **Refining the Output from caq:**

This section reviews the other optional settings available in caq, as shown in the beginning in the help output.

The next option we'll explore is the -h option. This omits any hidden files or directories from the search, and can be added with any other option (except -c as noted above). Hidden files are those that start with a period or colon and typically clutter up listings from Macintosh systems, so eliminating them from the listing is what many users will want to see.

```
#caq -t 08NO116327 -h 
08NO116327 - Hidden files are not being shown. 
File Name,Directory Name,Size of File,Time Last Modified 
0004FJ03.MXF,iditirod_race_75GB/aa nome01/CONTENTS/AUDIO,1394352,2009-
05-11 20:12:00 
0004FJ02.MXF,iditirod_race_75GB/aa nome01/CONTENTS/AUDIO,1394352,2009-
05-11 20:12:00 
0004FJ01.MXF,iditirod_race_75GB/aa nome01/CONTENTS/AUDIO,1394352,2009-
05-11 20:12:00 
0003WL03.MXF,iditirod_race_75GB/aa nome01/CONTENTS/AUDIO,4357312,2009-
05-11 20:12:00 
0003WL02.MXF,iditirod_race_75GB/aa nome01/CONTENTS/AUDIO,4357312,2009-
05-11 20:12:00 
0003WL01.MXF,iditirod_race_75GB/aa nome01/CONTENTS/AUDIO,4357312,2009-
05-11 20:12:00 
0003WL00.MXF,iditirod_race_75GB/aa nome01/CONTENTS/AUDIO,4357312,2009-
05-11 20:12:00 
0002Q903.MXF,iditirod_race_75GB/aa nome01/CONTENTS/AUDIO,817776,2009-
05-11 20:12:00 
0001TX02.MXF,iditirod_race_75GB/aa nome01/CONTENTS/AUDIO,1170128,2009-
05-11 20:12:00 
0019X402.MXF,iditirod_race_75GB/aa nome 
finish/CONTENTS/AUDIO,1906864,2009-05-11 20:07:00 
0019X403.MXF,iditirod_race_75GB/aa nome 
finish/CONTENTS/AUDIO,1906864,2009-05-11 20:07:00 
0020VK00.MXF,iditirod_race_75GB/aa nome 
finish/CONTENTS/AUDIO,929888,2009-05-11 20:07:00 
0020VK01.MXF,iditirod_race_75GB/aa nome 
finish/CONTENTS/AUDIO,929888,2009-05-11 20:07:00 
0020VK02.MXF,iditirod_race_75GB/aa nome 
finish/CONTENTS/AUDIO,929888,2009-05-11 20:07:00 
0020VK03.MXF,iditirod_race_75GB/aa nome 
finish/CONTENTS/AUDIO,929888,2009-05-11 20:07:00 
00225I00.MXF,iditirod_race_75GB/aa nome 
finish/CONTENTS/AUDIO,3412368,2009-05-11 20:07:00 
00225I01.MXF,iditirod_race_75GB/aa nome 
finish/CONTENTS/AUDIO,3412368,2009-05-11 20:07:00 
00225I02.MXF,iditirod_race_75GB/aa nome 
finish/CONTENTS/AUDIO,3412368,2009-05-11 20:07:00 
00225I03.MXF,iditirod_race_75GB/aa nome 
finish/CONTENTS/AUDIO,3412368,2009-05-11 20:07:00 
0023YY00.MXF,iditirod_race_75GB/aa nome 
finish/CONTENTS/AUDIO,5622576,2009-05-11 20:07:00 
00996102.MXF,iditirod_race_75GB/JoeCarpenter02/CONTENTS/AUDIO,5174128,
2009-05-11 21:55:00
```

```
00996101.MXF,iditirod_race_75GB/JoeCarpenter02/CONTENTS/AUDIO,5174128,
2009-05-11 21:55:00 
009961.MXF,iditirod_race_75GB/JoeCarpenter02/CONTENTS/VIDEO,308192992,
2009-05-11 21:56:00 
…(output omitted)…
```
#

The -d option only lists directories (folders). The -h option added to it omits hidden folders. The fields for -d are a lot different. Because they take up no space on the tape, the file size isn't listed, and neither is the file name since it's just a directory. That gives us only

#### Directory,Time Last Modified

as the used fields:

```
# caq -t 08NO116327 -d -h 
08NO116327 - All directories on tape - Hidden files are not being 
shown. 
Directory, Time Last Modified 
iditirod_race_75GB/,2010-04-11 17:43:00 
iditirod_race_75GB/4th street time lapse/,2010-04-11 17:43:00 
iditirod_race_75GB/4th street time lapse/CONTENTS/,2010-04-11 17:43:00 
iditirod_race_75GB/4th street time lapse/CONTENTS/AUDIO/,2009-05-11 
20:07:00 
iditirod_race_75GB/4th street time lapse/CONTENTS/CLIP/,2009-05-11 
20:07:00 
iditirod_race_75GB/4th street time lapse/CONTENTS/ICON/,2009-05-11 
20:07:00 
iditirod_race_75GB/4th street time lapse/CONTENTS/PROXY/,2009-05-11 
20:07:00 
iditirod_race_75GB/4th street time lapse/CONTENTS/VIDEO/,2010-04-11 
17:43:00 
iditirod_race_75GB/4th street time lapse/CONTENTS/VOICE/,2009-05-11 
20:07:00 
iditirod_race_75GB/aa nome finish/,2010-04-11 17:43:00 
iditirod_race_75GB/aa nome finish/CONTENTS/,2010-04-11 17:43:00 
iditirod_race_75GB/aa nome finish/CONTENTS/AUDIO/,2009-05-11 20:07:00 
iditirod_race_75GB/aa nome finish/CONTENTS/CLIP/,2009-05-11 20:07:00 
iditirod_race_75GB/aa nome finish/CONTENTS/ICON/,2009-05-11 20:07:00 
iditirod_race_75GB/aa nome finish/CONTENTS/PROXY/,2009-05-11 20:07:00 
iditirod_race_75GB/aa nome finish/CONTENTS/VIDEO/,2010-04-11 17:44:00 
iditirod_race_75GB/aa nome finish/CONTENTS/VOICE/,2009-05-11 20:12:00 
iditirod_race_75GB/aa nome01/,2010-04-11 17:45:00 
iditirod_race_75GB/aa nome01/CONTENTS/,2010-04-11 17:46:00 
iditirod_race_75GB/Jan Chas Interview/CONTENTS/,2010-04-11 18:05:00
```

```
iditirod_race_75GB/Jan Chas Interview/CONTENTS/AUDIO/,2009-05-11 
21:41:00 
iditirod_race_75GB/Jan Chas Interview/CONTENTS/CLIP/,2009-05-11 
21:41:00 
iditirod_race_75GB/Jan Chas Interview/CONTENTS/ICON/,2009-05-11 
21:41:00 
iditirod_race_75GB/Jan Chas Interview/CONTENTS/PROXY/,2009-05-11 
21:41:00
```
**…(output omitted)…**

```
#
```
The -g and -l options are used to pull only files that are greater than (with -g) or less than (with l) X number of bytes. It is frequently helpful to not list very small files when there are a lot of them such as in audio editing environments. You may alternately want to focus only on small files and omit listings of very large files or you may only want to list files within a particular range of sizes. These –g and –l options give you complete control over such choices.

The following example shows files that are greater than 1,000 bytes and less than 1,000,000 bytes. You must make sure that -g is always less than -l if you're using both in order to give it a valid range, or it will throw an error.

```
# caq -t 08NO116327 -h -g 1000 -l 1000000 
08NO116327 - Hidden files are not being shown. Files smaller than 
1000000 shown. 
   Files larger than 1000 shown. 
File Name,Directory Name,Size of File,Time Last Modified 
0002Q903.MXF,iditirod_race_75GB/aa nome01/CONTENTS/AUDIO,817776,2009-
05-11 20:12:00 
0020VK00.MXF,iditirod_race_75GB/aa nome 
finish/CONTENTS/AUDIO,929888,2009-05-11 20:07:00 
0020VK01.MXF,iditirod_race_75GB/aa nome 
finish/CONTENTS/AUDIO,929888,2009-05-11 20:07:00 
0020VK02.MXF,iditirod_race_75GB/aa nome 
finish/CONTENTS/AUDIO,929888,2009-05-11 20:07:00 
0020VK03.MXF,iditirod_race_75GB/aa nome 
finish/CONTENTS/AUDIO,929888,2009-05-11 20:07:00 
0028EL00.MXF,iditirod_race_75GB/aa nome 
finish/CONTENTS/AUDIO,161120,2009-05-11 20:07:00 
0028EL01.MXF,iditirod_race_75GB/aa nome 
finish/CONTENTS/AUDIO,161120,2009-05-11 20:07:00 
0028EL02.MXF,iditirod_race_75GB/aa nome 
finish/CONTENTS/AUDIO,161120,2009-05-11 20:07:00 
0028EL03.MXF,iditirod_race_75GB/aa nome 
finish/CONTENTS/AUDIO,161120,2009-05-11 20:07:00
```
#### **Listing Every File in the Entire Catalog:**

If instead of a tape name, you put the word "**all**" in (without quotes) after a -t, it will query every tape in your catalog. Be careful with this one, it can generate a lot of output! It will take considerably longer to run as well.

In our environment, running a "caq  $-t$  all  $>$  /media/vtape/allfiles.csv" on the test system used in these examples, created a file of approximately 7.1 MB, this would typically be a LOT larger on most of our customer's systems.

```
# caq -t all 
I99P62H540 - 
File Name,Directory Name,Size of File,Time Last Modified 
Trash,,0,2010-11-22 13:16:32 
08NO116327 - 
File Name,Directory Name,Size of File,Time Last Modified 
:2e_0005SL02.MXF,iditirod_race_75GB/aa 
nome01/CONTENTS/AUDIO/.AppleDouble,741,2010-04-11 17:45:00 
:2e_0005SL02.MXF,iditirod_race_75GB/aa 
nome01/CONTENTS/AUDIO/.AppleDouble,741,2010-04-11 17:45:00 
0005SL02.MXF,iditirod_race_75GB/aa 
nome01/CONTENTS/AUDIO/.AppleDouble,741,2010-04-11 17:45:00 
0005SL02.MXF,iditirod_race_75GB/aa 
nome01/CONTENTS/AUDIO/.AppleDouble,741,2010-04-11 17:45:00 
:2e_0005SL01.MXF,iditirod_race_75GB/aa 
nome01/CONTENTS/AUDIO/.AppleDouble,741,2010-04-11 17:45:00 
:2e_0005SL01.MXF,iditirod_race_75GB/aa 
nome01/CONTENTS/AUDIO/.AppleDouble,741,2010-04-11 17:45:00 
0005SL01.MXF,iditirod_race_75GB/aa 
nome01/CONTENTS/AUDIO/.AppleDouble,741,2010-04-11 17:45:00 
0005SL01.MXF,iditirod_race_75GB/aa 
nome01/CONTENTS/AUDIO/.AppleDouble,741,2010-04-11 17:45:00 
:2e_0005SL00.MXF,iditirod_race_75GB/aa 
nome01/CONTENTS/AUDIO/.AppleDouble,741,2010-04-11 17:45:00
```
etc...

#

#### **caq Notes:**

- ! If you have multiple tapes with the same Volume Name, a query of that name will display only the first occurrence of it in the database. Assure each tape has a unique name in order to prevent ambiguous listings.
- ! If you actually have a tape named "all" querying this tape will not work. It will instead query all files on all tapes. The best workaround for this at present is to rename the tape "All" or similar, as it is case-sensitive.

#### **Tips**

- ! In working with .csv files imported into Excel, be aware that if you see cells filled with hash marks (i.e.  $\# \# \# \# \# \# \# \# \# \#$ ), this indicates that the column is not wide enough to display the value. You can either drag the column divider or double click it to autosize – this is done at the very top of any column at the right edge next to that column's letter identifier (your cursor will change to a sideways double arrow when you are in the right spot).
- ! If there are columns you want to remove because they contain information you don't need, you can click anywhere in that column identifier box (your cursor will show a down arrow) to select the entire column – then simply select "Delete" from the Edit menu.